# Instalacja kluczy sprzętowych HASP

Program Sekafi 3 CRM może być autoryzowany przy pomocy sprzętowych kluczy Hasp firmy Aladdin. Klucze dzielą się na dwa rodzaje:

#### **HASP**

instalowany na pojedynczym stanowisku, występujący w wersji USB i LPT

#### **NetHASP**

instalowany na serwerze autoryzacji, i dostępny dla wszystkich stanowisk pracujących w sieci, dostępny w wersji USB i LPT

### Klucz sprzętowy wymaga instalacji na komputerze sterowników przed podłaczeniem urzadzenia do portu.

## **Instalacja klucza HASP dla pojedynczej stacji roboczej**

Sterowniki dla klucza znajdują się na serwerze ftp, pod nazwą hinstall.exe Przypominamy, że dla HaspHL pojawił się nowy, inny sterownik.

Po zainstalowaniu sterowników i podłączeniu klucza do portu system autoryzacji jest gotowy do pracy, i powinien zostać wykryty przez Sekafi.

### **Instalacja klucza NetHASP na serwerze autoryzacji**

#### **Instalacja w systemie Windows XP**

Klucz NetHASP wymaga zainstalowania oprogramowania Licence Manager, dostępnego na naszym ftp pod nazwa lmsetup.exe

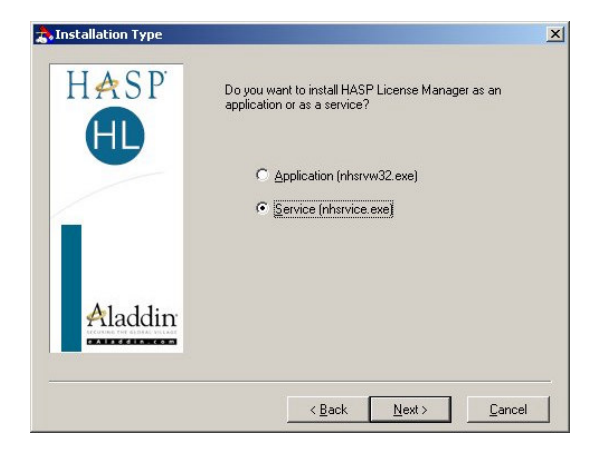

Podczas instalacji należy upewnić się, że LM zostanie zainstalowany jako usługa serwisowa, a nie jako aplikacja - zaznaczona opcja **Service (nhsrvice.exe)**

Jeśli instalator Licence Manager wykryje istniejące już w systemie sterowniki kluczy Hasp, jednak w wersji starszej, to zapyta czy przeprowadzić aktualizację do najnowszej wersji. Należy zaznaczyć opcję update i przejść dalej.

Po zakończonej instalacji, pojawi się pytanie, czy uruchomić aplikację. Jeśli do komputera nie są podłączone żadne klucze, to LM nie uruchomi się, dlatego należy wybrać opcję No i zakończyć instalator.

W tym momencie należy podłaczyć klucz NetHASP. Podczas kolejnego uruchomienia komputera program HaspLM powinien wykryć klucz i uruchomić się podczas startu systemu.

### **Instalacja w systemie Linux**

Przed instalacją linuxowej wersji Licence Managera, należy upewnić się, że w systemie uruchomiony jest program aksusbd, który jest sterownikiem dla kluczy Hasp.

Program aksusbd jest dostępny w archiwum HDD\_Linux\_dinst.tar.gz i zawiera gotowy plik binarny aksusbd, który wystarczy skopiować do /usr/local/bin a następnie dopisać do skryptów startowych serwera w taki sposób, aby był on uruchamiany przy każdym starcie systemu.

Licence Manager znajduje się w archiwum hasplm\_linux\_[wersja].tgz i podobnie jak aksusbd zawiera odpowiedni plik binarny, który po skopiowaniu do /usr/local/bin i dopisaniu do skryptów zaraz za programem aksusbd będzie pełnił rolę serwera autoryzacji.

### **Konfiguracja Sekafi do korzystania z autoryzacji kluczami HASP.**

### **Konfiguracja do korzystania z klucza lokalnego**

Aby skonfigurować Sekafi do współpracy z kluczem lokalnym, należy wywołać okno Administracja -> Licencja -> Ustawienia

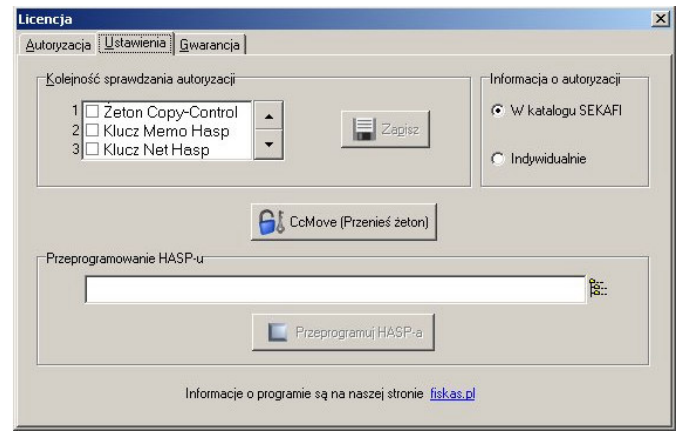

Pole kolejność sprawdzania autoryzacji ustawia typy autoryzacji, których używa Sekafi. W przypadku klucza lokalnego należy zaznaczyć opcję **Klucz Memo Hasp** oraz przestawić kolejność sprawdzania strzałkami po prawej stronie tak, aby Memo Hasp sprawdzany był jako pierwszy. Następnie należy zapisać ustawienia klikając Zapisz

Po restarcie Sekafi zapyta o kod gwarancji. Jest to znak, że autoryzacja kluczem Hasp została przeprowadzona poprawnie.

### **Konfiguracja do korzystania z klucza NetHasp na serwerze autoryzacji**

Aby skonfigurować Sekafi do pracy z kluczem sieciowym, należy wywołać okno Administracja -> Licencja -> Ustawienia

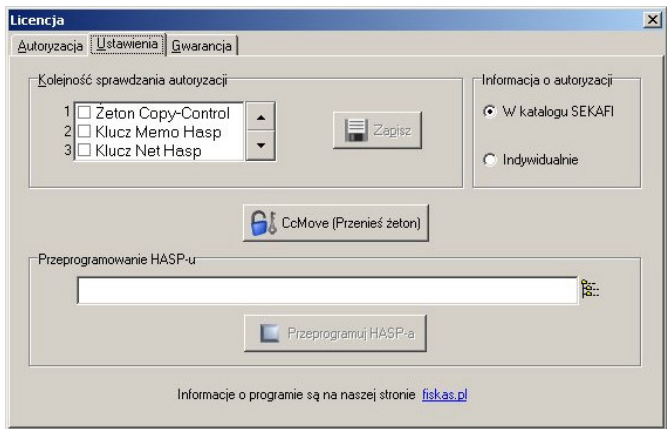

Na liście Kolejność sprawdzania autoryzacji powinna być zaznaczona opcja Klucz Net Hasp, a strzałkami po prawej ustawiony priorytet opcji Klucz Net Hasp na pierwszą pozycję. Zmiany zatwierdzamy przyciskiem **Zapisz**

W katalogu Sekafi na każdei stacii w pliku **nethasp.ini**, w którym w linii

NH\_SERVER\_ADDR = Alfa, Omega

po znaku równości należy wymienić adresy serwerów autoryzacji, na których zainstalowany jest Licence Manager i podłączony jest klucz NetHASP – w tym przypadku jest to Alfa i Omega

Po restarcie Sekafi zapyta o kod gwarancji. Jest to znak, że autoryzacja kluczem Hasp została przeprowadzona poprawnie.

# Kody błędów HASP

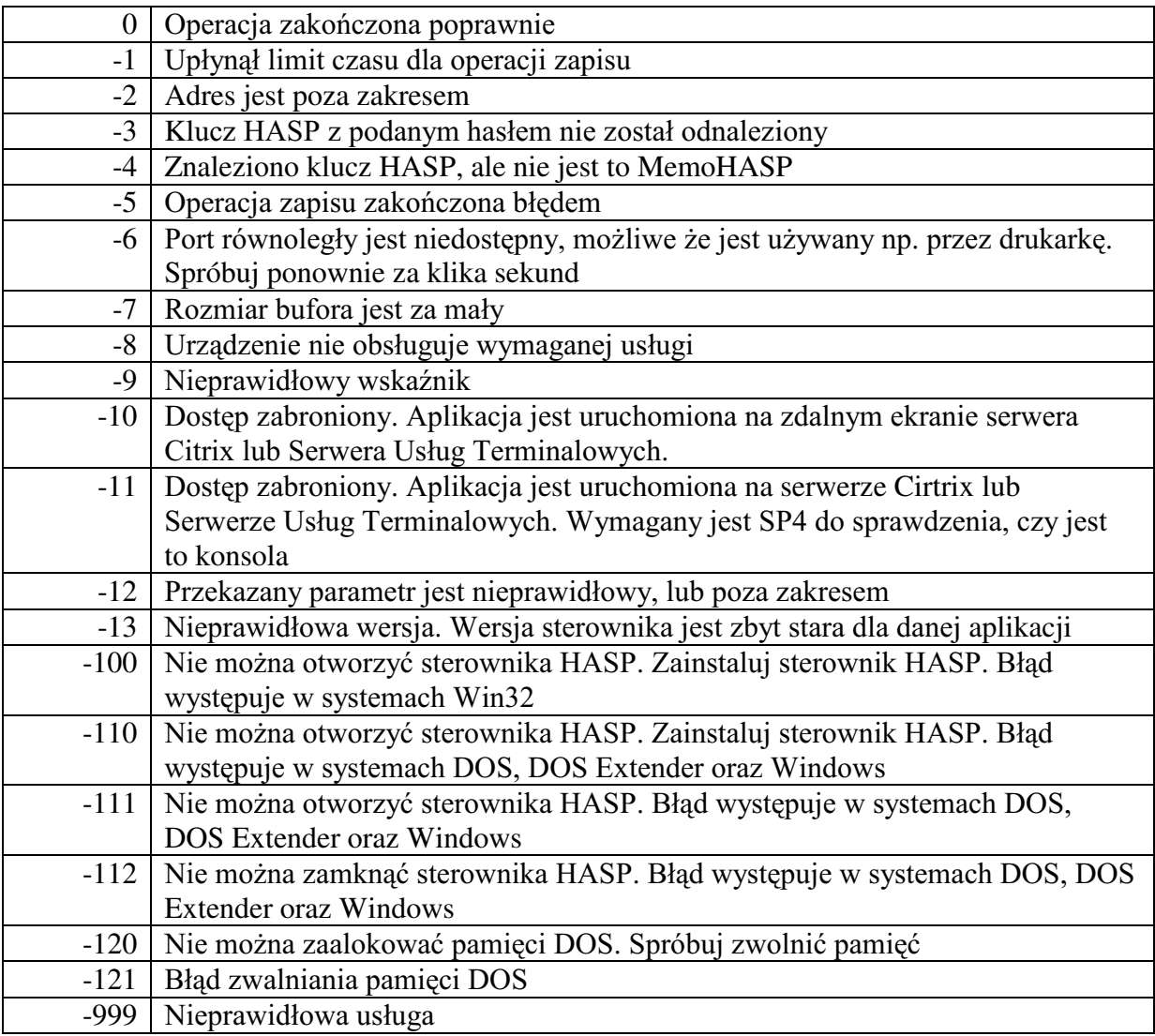

## Kody błędów NetHASP

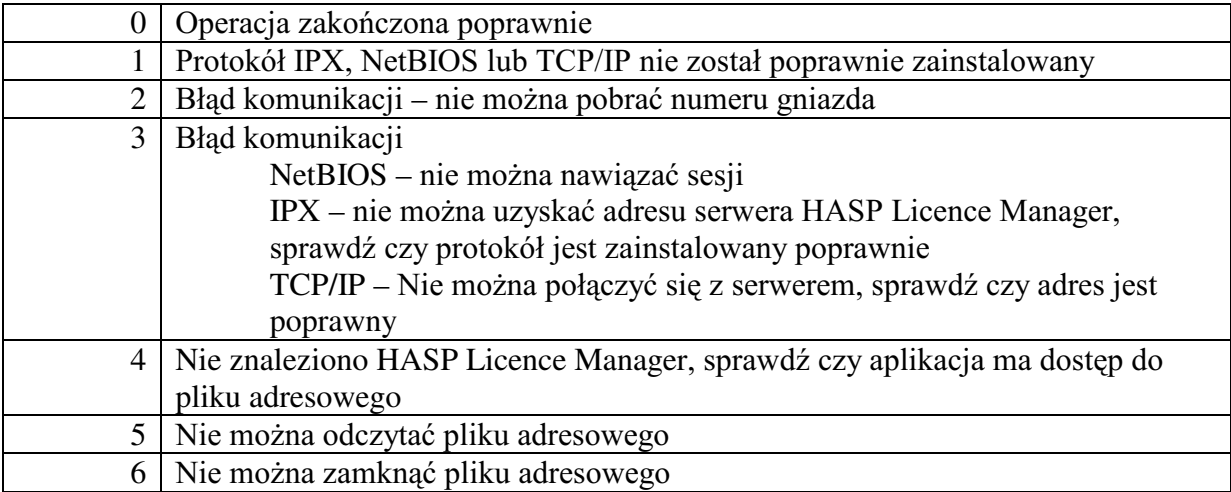

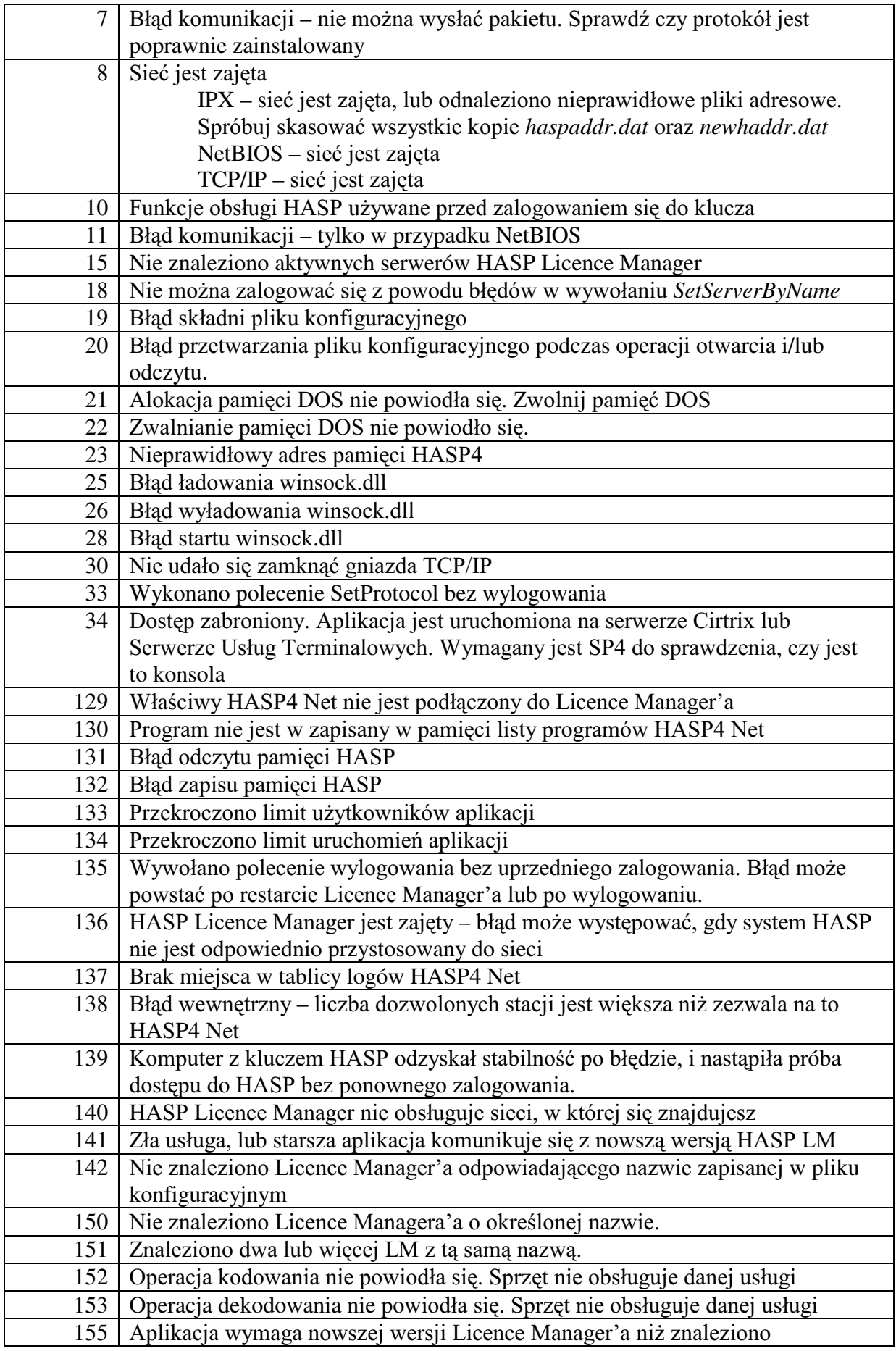

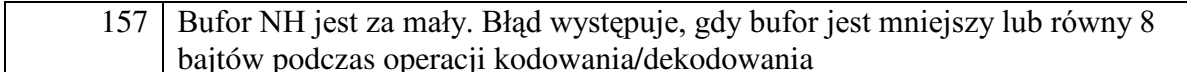

# Kody ostrzeżeń HASP4 Net

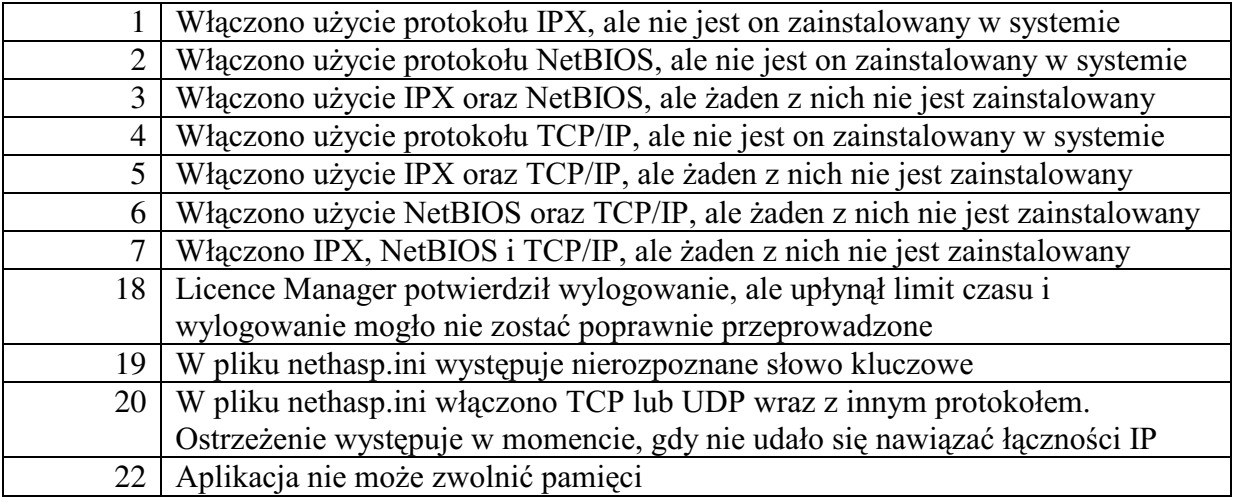